BannerWeb is used for a variety of purposes, including searching for courses and registering for them each semester. Once you login to Banner, you can begin the process of registering for courses through the Student tab or Student & Financial Aid link.

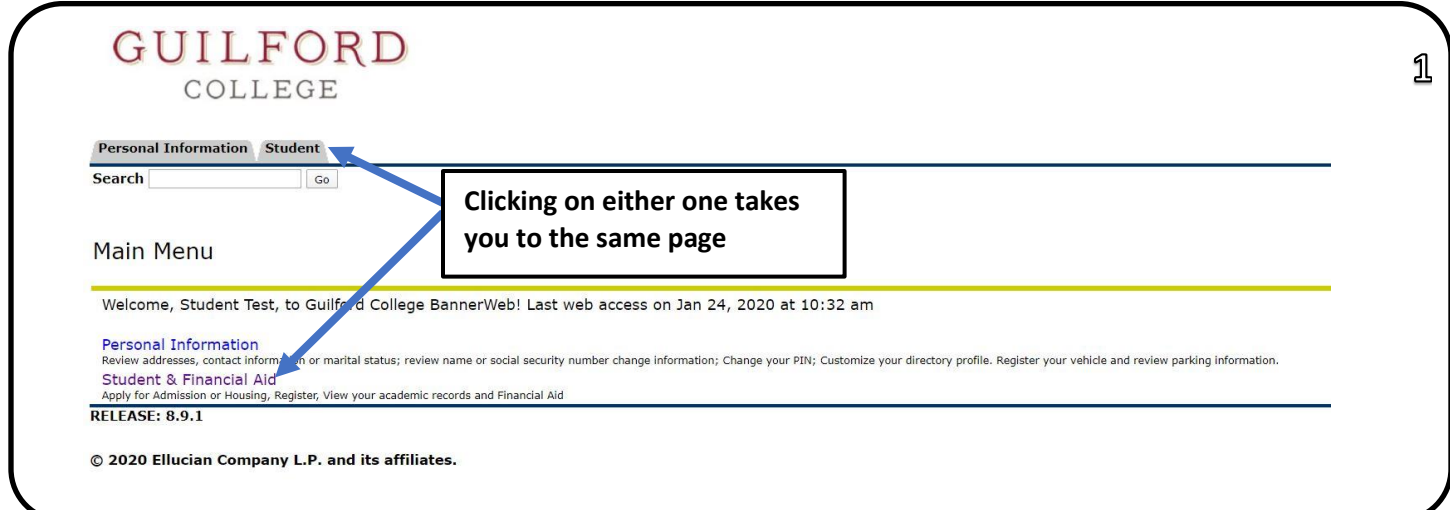

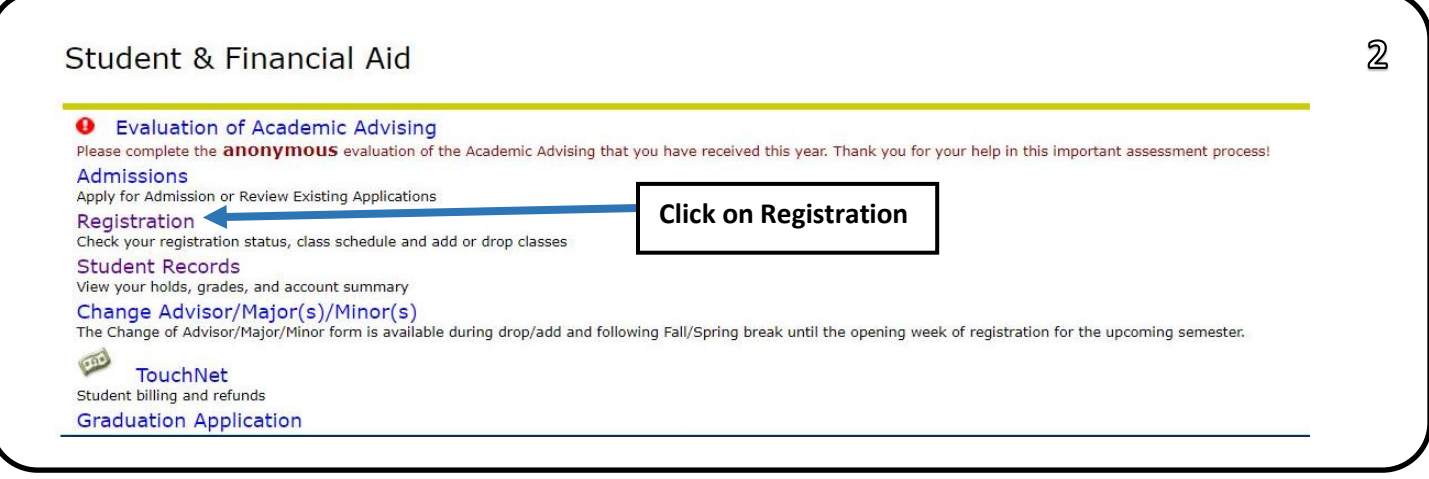

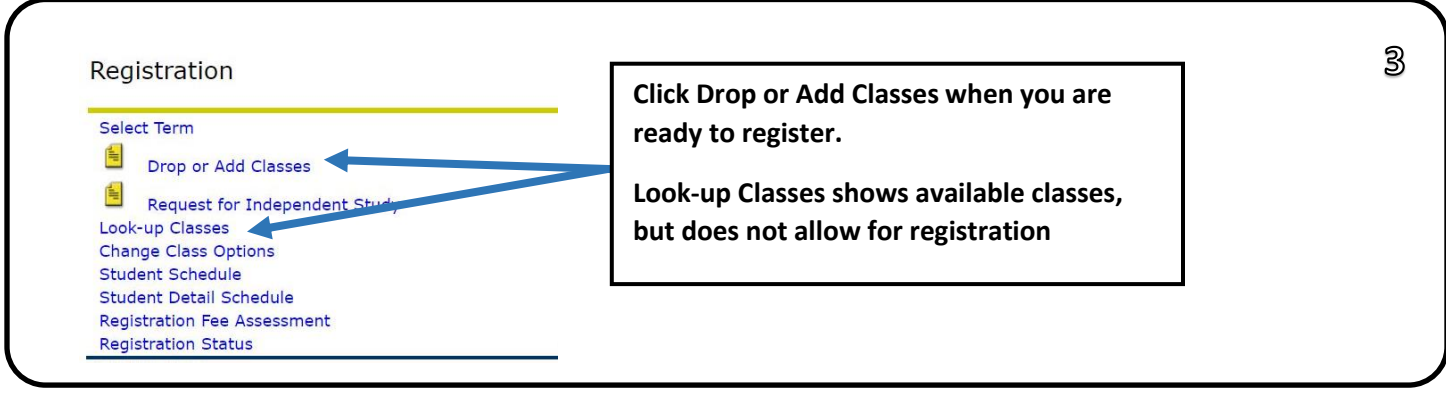

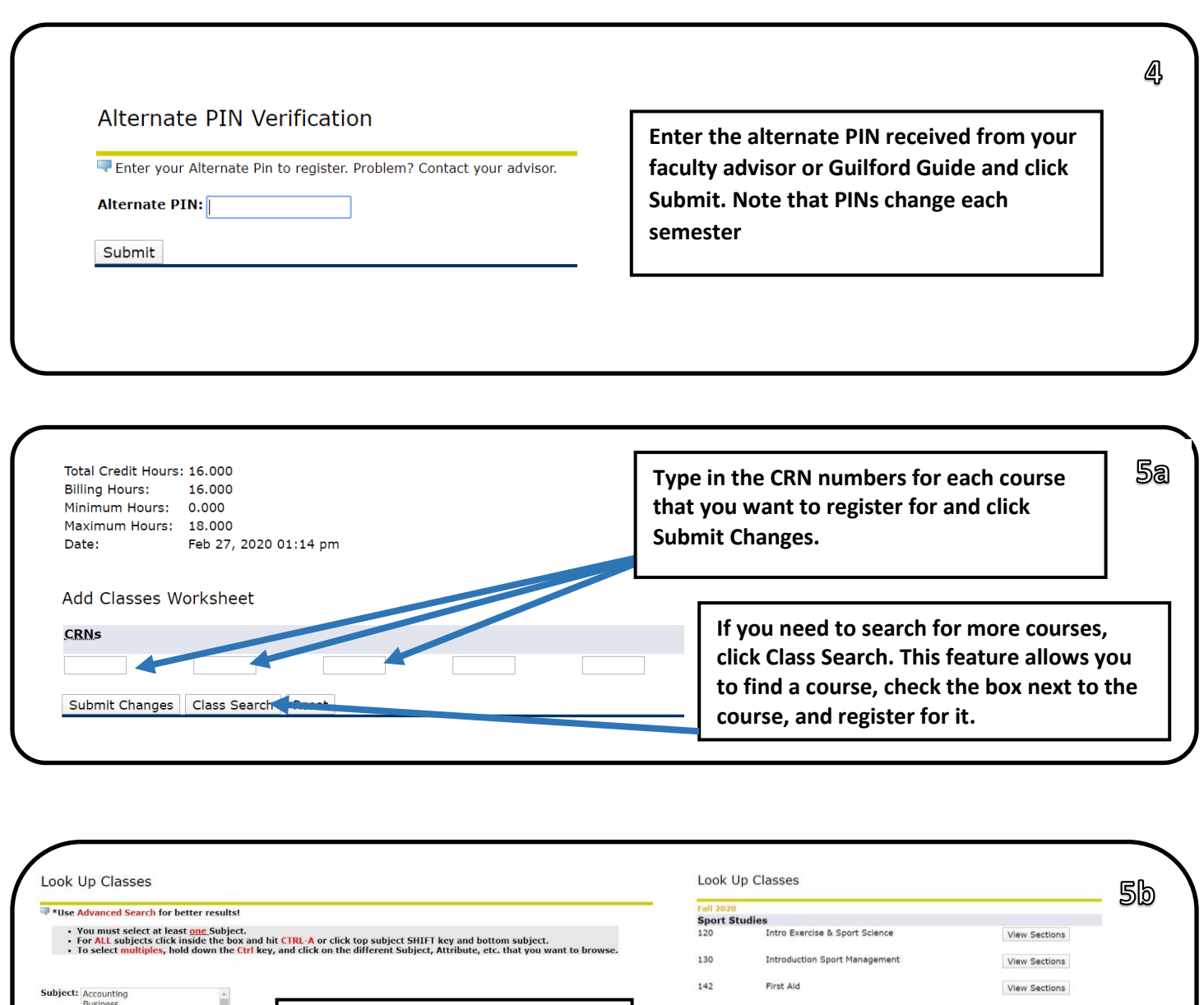

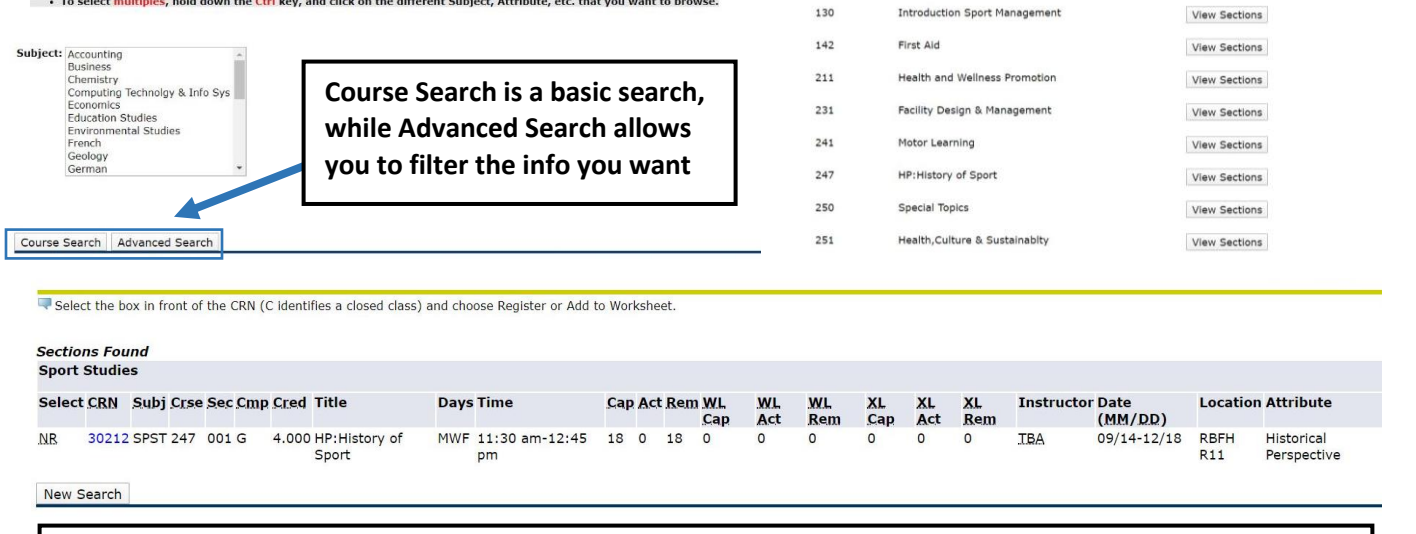

**If you don't have CRN numbers, you'll need to search for classes. By clicking on Look-up Classes from the Registration page, you'll see a list of course subjects. Pick a Subject, click Course Search, and you'll see all courses offered that semester within the Subject. Choose a class by clicking View Sections and the details about the class are provided.**

## How to Register for Classes in BannerWeb

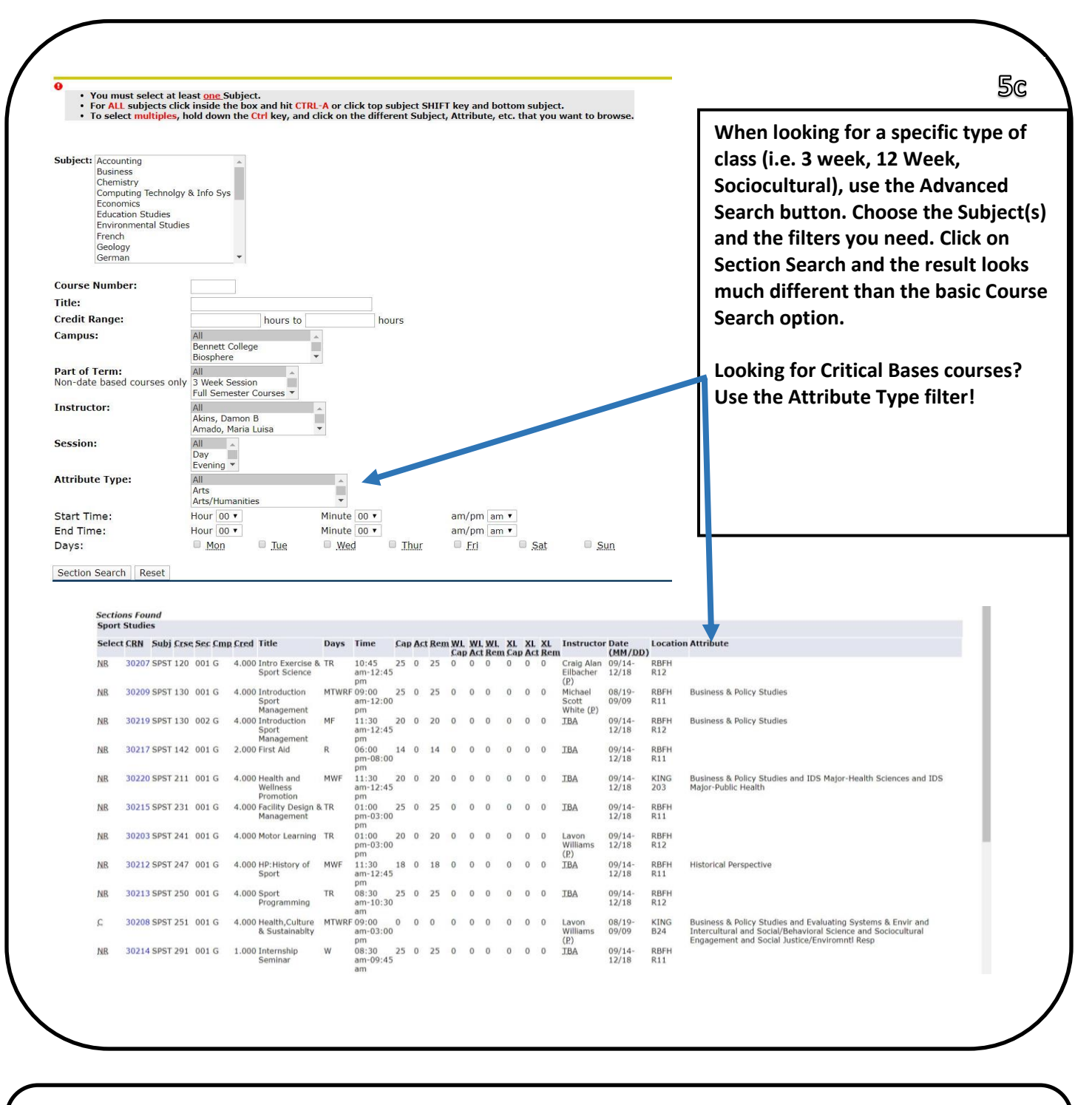

**Current Schedule** 

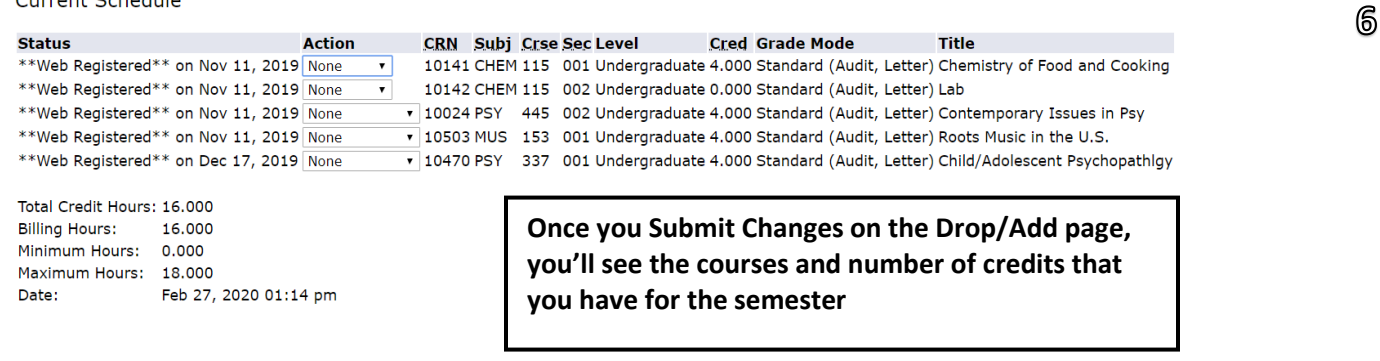

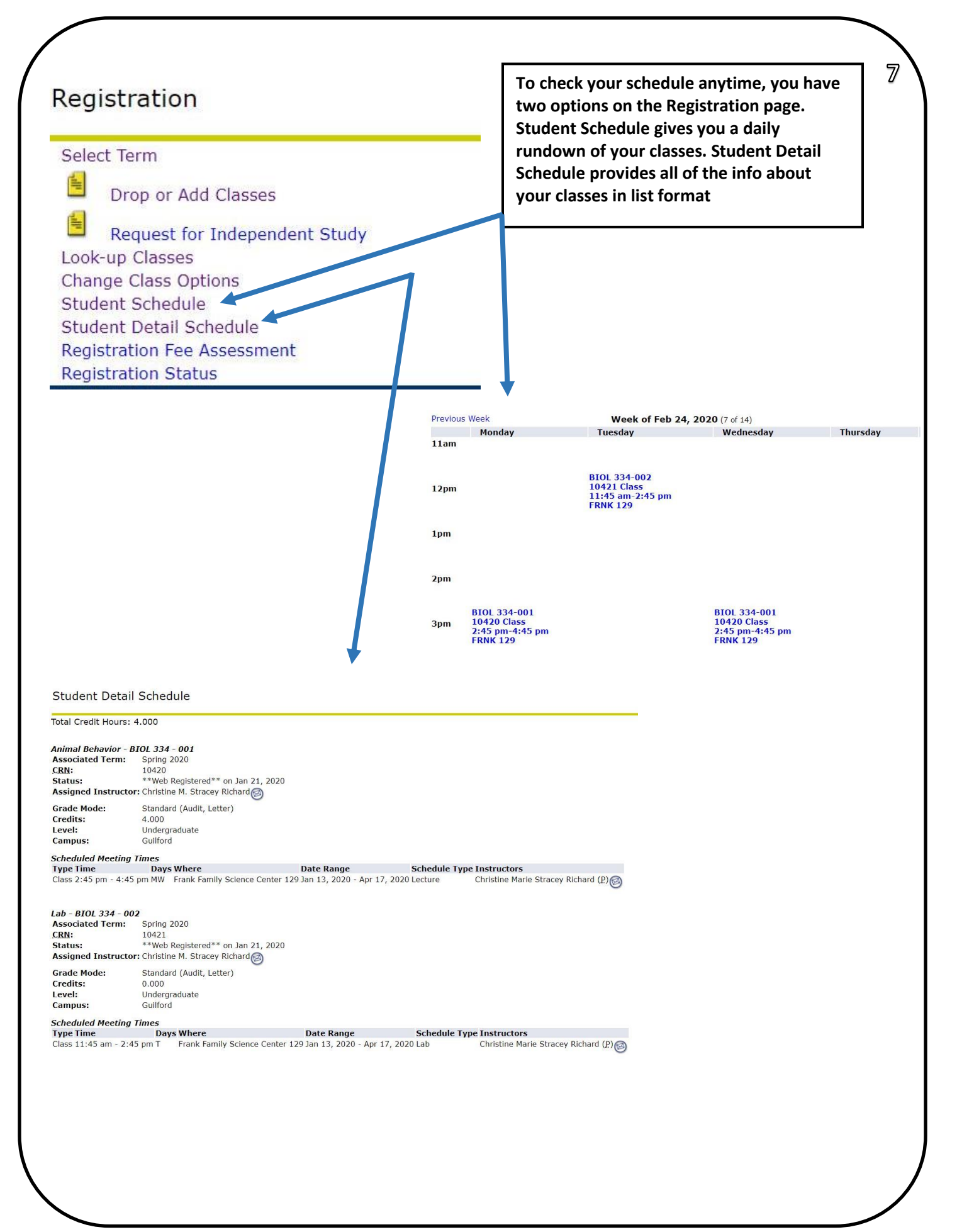